IBM Storage Ceph 7.1

# *NVMe-oF Gateway Support Guide 2024-05-16*

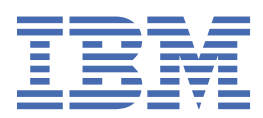

# <span id="page-2-0"></span>**Important**

**DRAFT BETA PROVIDED WITH NO SUPPORT:** Do not upgrade a production installation to a beta release or from a beta release. Upgrade support is not provided between beta releases. No automated upgrade path is provided from a beta release to the final GA release. The cluster will need to be rebuilt for production use.

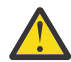

**Attention:** When copying and pasting commands from the beta PDF, hyphens at the end of the lines get removed and the content no longer pastes as expected, creating broken commands and links. This specifically occurs in longer commands, such as the **curl https://public.dhe.ibm.com/ibmdl/export/pub/storage/ceph/beta/ ibm-storage-ceph-7-beta-rhel-9.repo** command. Where the ibm-storage copies and pastes as ibmstorage.

Be sure that when copying and pasting commands, they paste as is written in this document, and add in any necessary hyphens.

## **Known issues**

**Host may not be able to see namespaces, due to multiple entries for the same NVMe-oF gateway host** Multiple entries for the same NVMe-oF gateway host are found in the NVMe-oF gateway monitor. This can occur if the gateway deployment fails when downloading the gateway docker image.

When this occurs, the namespaces can be left unassigned to any of the optimized ANA groups, resulting in the host not being able to see the namespaces.

If this occurs, contact development to clean up the monitor database.

[\(22793520](https://bugzilla.redhat.com/show_bug.cgi?id=2279352)

#### **Host may not be able to see namespaces, due to incomplete cleanup of the NVMe-oF gateway monitor database**

The NVMe-oF gateway monitor database does not get properly cleaned after removing the NVMe-oF service.

When this occurs, the namespaces can be left unassigned to any of the optimized ANA groups, resulting in the host not being able to see the namespaces.

If this occurs, contact development to clean up the monitor database.

[\(2279862](https://bugzilla.redhat.com/show_bug.cgi?id=2279862)

#### **In some cases, NVMe-oF gateway stays out of quorum during a failback scenario, when using high availability**

When using NVMe-oF gateway high availability, if a gateway is in the process of failback and starts another failback process shortly after, it goes down again.

When this occurs, the gateway might stay out of quorum.

If this occurs, contact development for recovery help.

[\(2280332](https://bugzilla.redhat.com/show_bug.cgi?id=2280332))

Last updated: 2024-05-16

**ii** IBM Storage Ceph 7.1: NVMe-oF Gateway Support Guide 2024-05-16

# **Contents**

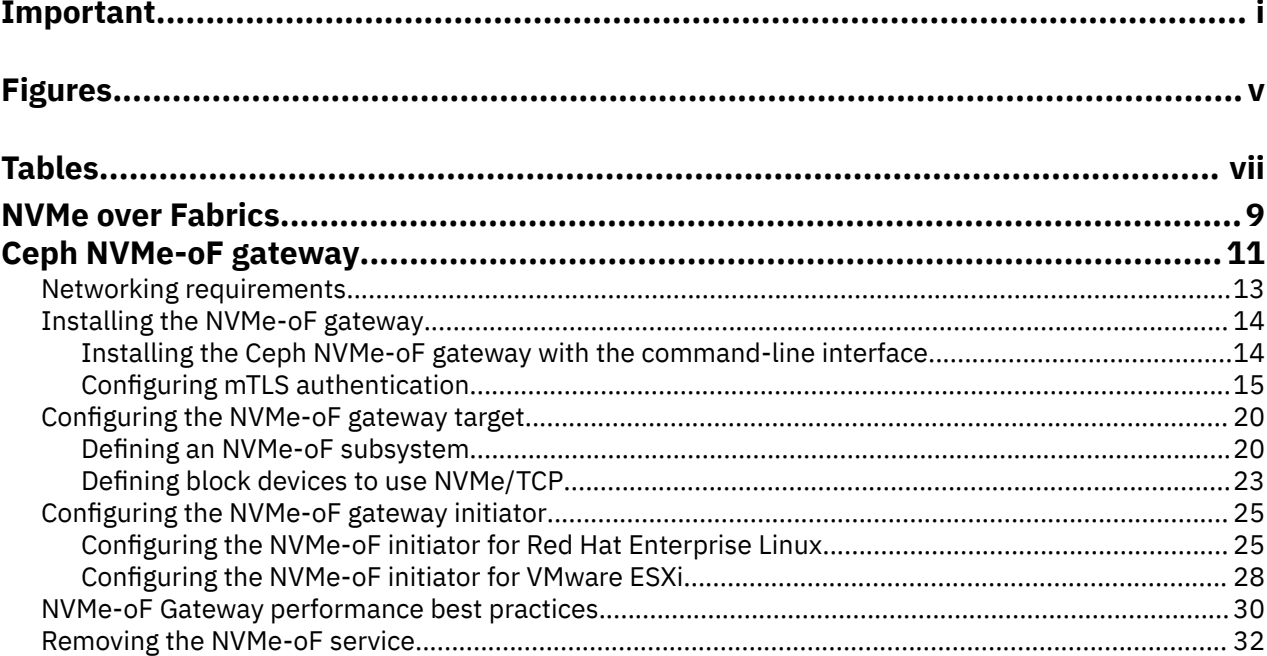

# <span id="page-6-0"></span>**Figures**

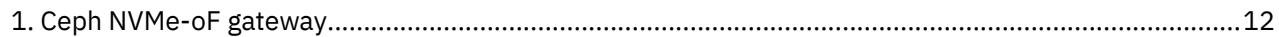

# <span id="page-8-0"></span>**Tables**

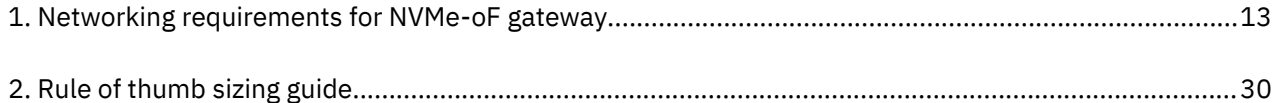

# <span id="page-10-0"></span>**NVMe over Fabrics**

Ceph Block Device now offers NVMe-oF gateway support. Non-Volatile Memory express (NVMe) and NVMe over Fabrics (NVMe-oF) protocols are designed specifically to enable the full capabilities of parallelism and performance with all-flash storage systems.

NVMe-oF enables the performance of direct attached all-flash storage along with the flexibility and total cost of ownership (TCO) savings of shared storage. Implementing NVMe-oF support in enterprise storage arrays allows the combination of the NVMe protocol performance with the rich feature set of modern storage arrays. Using NVMe protocol enables modern storage arrays to meet growing customer demands.

NVMe-oF uses the TCP protocol as a ubiquitous transport that does not require special network configuration, by using existing Ethernet connectivity. Ethernet speeds currently support up to 400 Gib per second and the use of Ethernet technology is significant in data centers.

For more information about Ceph Block Device NVMe-oF gateway support, see Ceph NVMe-oF gateway.

IBM Storage Ceph 7.1: NVMe-oF Gateway Support Guide 2024-05-16

# <span id="page-12-0"></span>**Ceph NVMe-oF gateway**

Storage administrators can install and configure an NVMe over Fabrics (NVMe-oF) gateway for an IBM Storage Ceph cluster. With the Ceph NVMe-oF gateway, you can effectively run a fully integrated block storage infrastructure with all features and benefits of a conventional Storage Area Network (SAN).

**Note:** The NVMe gateway supports VMware vSphere APIs (VAAI), which includes support for vMotion, compare and write, unmap, and write zero.

Block-level access to a Ceph storage cluster used to be limited to QEMU and librbd. Block-level access to the Ceph storage cluster can now take advantage of the NVMe-oF standard to provide data storage. In IBM Storage Ceph 7.1, significant enhancements were made to the Ceph NVMe-oF gateway, specifically to the CLI commands and the addition of High Availability.

The NVMe-oF gateway integrates IBM Storage Ceph with the NVMe over TCP (NVMe/TCP) protocol to provide an NVMe/TCP target that exports RADOS Block Device (RBD) images. The NVMe/TCP protocol allows clients, which are known as *initiators*, to send NVMe-oF commands to storage devices, which are known as *targets*, over an Internet Protocol network. Initiators can be Linux clients, VMWare clients, or both. For VMWare clients, the NVMe/TCP volumes are shown as VMFS Datastore and for Linux clients, the NVMe/TCP volumes are shown as block devices.

<span id="page-13-0"></span>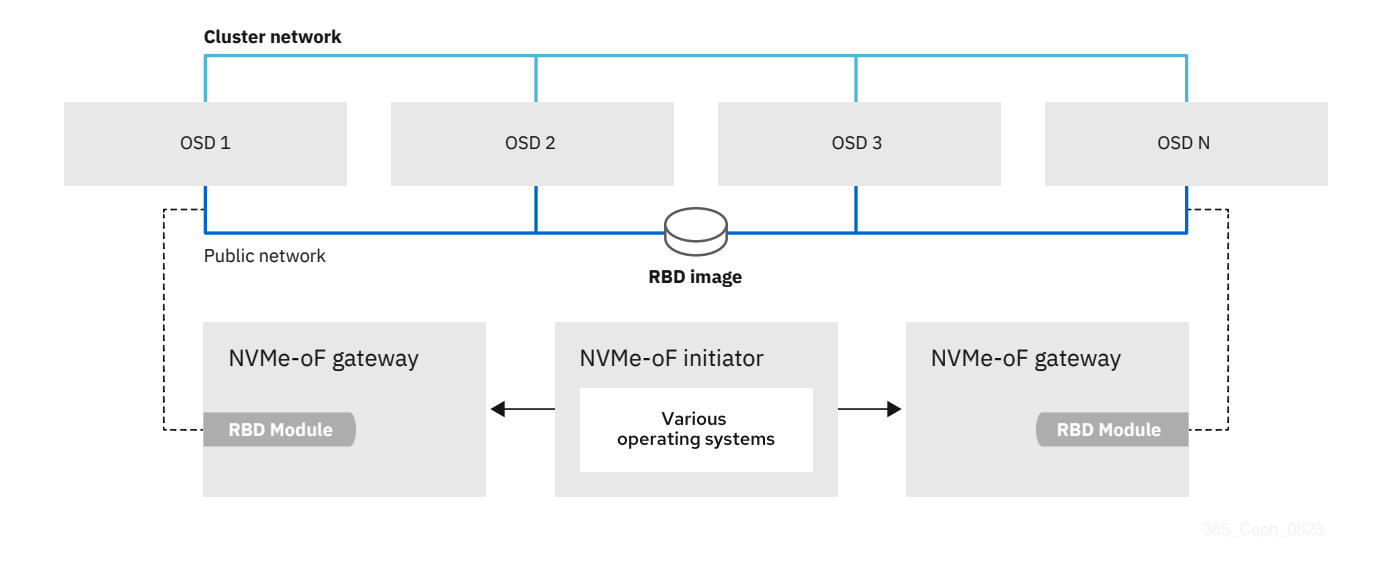

*Figure 1. Ceph NVMe-oF gateway*

<span id="page-14-0"></span>For more information about the NVMe over Fabrics (NVMe-oF) protocol, see [NVMe over Fabrics.](#page-10-0)

## **High Availability with NVMe-oF gateway**

*High Availability* (HA) provides I/O and control path redundancies for the host *initiators*. High Availability is also sometimes referred to as *failover and failback support*. The redundancy that HA creates is critical to protect against one or more gateway failures. With HA, the host can continue the I/O with only the possibility of performance latency until the failed gateways are back and functioning correctly.

NVMe-oF gateways are virtually grouped into *gateway groups* and the HA domain sits within the gateway group. An NVMe-oF gateway group supports four gateways. Each NVMe-oF gateway in the gateway group can be used as a path to any of the subsystems or namespaces that are defined in that gateway group. HA is effective with two or more gateways in a gateway group.

It is important to create redundancy between the host and the gateways. To create a fully redundant network connectivity, be sure that the host has two Ethernet ports that are connected to the gateways over a network with redundancy (for example, two network switches).

The HA feature uses the *Active/Standby* approach for each namespace. Using Active/Standby means that at any point in time, only one of the NVMe-oF gateways serve I/O from the host to a specific namespace. To properly use all NVMe-oF gateways, each namespace is assigned to a different load-balancing group. The number of load-balancing groups is equal to the number of NVMe-oF gateways in the gateway group.

With HA, if an NVMe-oF gateway fails, the initiator continues trying to connect. The amount of time that it tries to connect for depends on what is defined for the initiator. For more information about defining the reconnect time for the initiator and general configuration instructions, see ["Configuring the NVMe-oF](#page-26-0) [gateway initiator" on page 25](#page-26-0).

## **Scaling-out with NVMe-oF gateway**

The NVMe-oF gateway supports scale-out. NVMe-oF gateway scale-out supports:

- One NVMe-oF gateway group.
- Up to four NVMe-oF gateways in a gateway group.
- Up to 16 NVMe-oF subsystems within a Ceph cluster.
- Up to 32 hosts per NVMe-oF subsystem.
- 400 namespaces per Ceph cluster.

## **NVMe Discovery**

The IBM Storage Ceph NVMe-oF gateway also supports *NVMe Discovery*. Each NVMe-oF gateway that runs in the Ceph cluster also runs a Discovery Controller. The Discovery Controller reports all IP addresses of each of the gateways in the group that are defined with listeners.

For configuring information, see ["Configuring the NVMe-oF gateway initiator" on page 25](#page-26-0).

# **Networking requirements**

NVMe over Fabrics with the TCP protocol requires sizing of network bandwidth and latency.

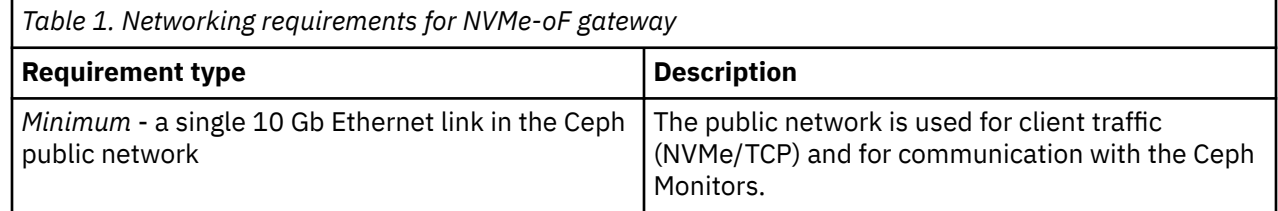

<span id="page-15-0"></span>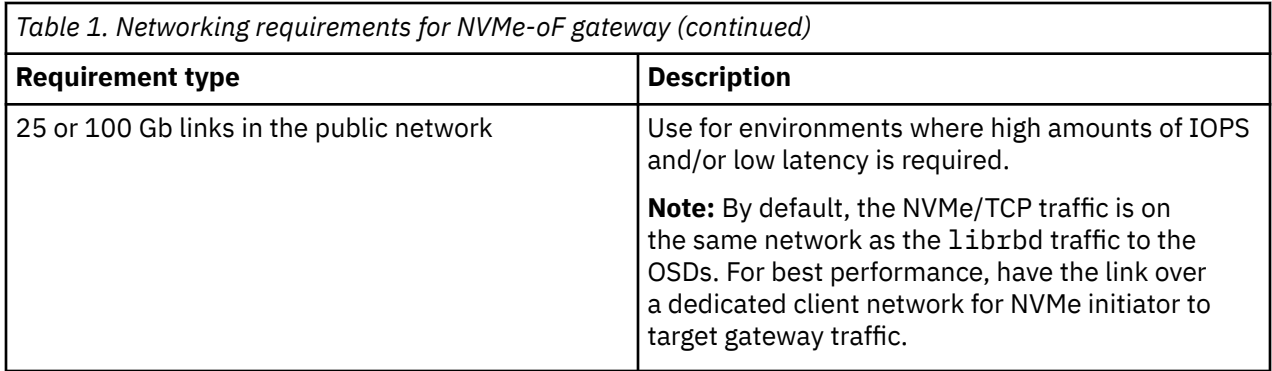

# **Installing the NVMe-oF gateway**

Before you can utilize the benefits of the Ceph NVMe-oF gateway, you must install the required software packages. You can install the Ceph NVMe-oF gateway by using the command-line interface.

Each NVMe-oF gateway runs the Storage Performance Development Kit (SPDK) to provide NVMe-oF protocol support. SPDK utilizes a user-space implementation of the NVMe-oF protocol to interact with the Ceph librbd library to expose RBD images to NVMe-oF clients. With the Ceph NVMe-oF gateway you can effectively run a fully integrated block storage infrastructure with all features and benefits of a conventional Storage Area Network (SAN).

## **Installing the Ceph NVMe-oF gateway with the command-line interface**

The Ceph NVMe-oF gateway is the NVMe-oF target node and also a Ceph client node. The Ceph NVMe-oF gateway can be a stand-alone node or be collocated on a Ceph Object Storage Daemon (OSD) node.

## **Before you begin**

Installing the NVMe-oF gateway requires a storage system that is running IBM Storage Ceph 7.1 or later cluster.

## **Procedure**

Complete the following steps to install the Ceph NVMe-oF gateway.

1. Create a pool in which the gateway group configuration is to be managed.

ceph osd pool create *NVME-OF\_POOL\_NAME*

For example,

[root@host01 ~]# ceph osd pool create nvmeof\_pool01

2. Enable the RADOS Block Device (RBD) application on the NVMe-oF pool.

rbd pool init *NVME-OF\_POOL\_NAME*

For example,

[root@host01 ~]# rbd pool init nvmeof\_pool01

3. Set the mgr with the NVMe-oF container image.

```
podman pull icr.io/ibm-ceph-beta/nvmeof-rhel9:latest
ceph config set mgr mgr/cephadm/NVME_OF_CONTAINER_IMAGE icr.io/ibm-ceph-beta/nvmeof-
rhel9:latest
```
For example,

```
[root@host01 ~]# podman pull icr.io/ibm-ceph-beta/nvmeof-rhel9:latest
```
[root@host01 ~]#ceph config set mgr mgr/cephadm/container\_image\_nvmeof icr.io/ibm-ceph-beta/ nvmeof-rhel9:latest

4. Deploy the nvmeof daemons that use placement specification on a specific set of nodes.

**Important:** Deploy a minimum of two gateways to be able to use High Availability.

```
ceph orch apply nvmeof NVME-OF_POOL_NAME --placement="NODE1,NODE2,..."
```
For example,

[ceph: root@host01 /]# ceph orch apply nvmeof nvmeof\_pool01 --placement="host01,host02"

**Note:** To remove a node from a daemon, redeploy the nvmeof daemon on the wanted nodes.

5. Install NVMe daemons by using the service specification file with the cpumask option.

Use this option to increase the number of cores, improving the NVMe performance.

a) Create a specification file with the following details.

```
service_type: nvmeof
service<sup>-</sup>id: NVME-OF POOL NAME
placement:
  hosts:
     - HOST_NAME
spec:
   pool: NVME-OF_POOL_NAME
   tgt_cmd_extra_args: --cpumask=0xFF
```
FF is a hexadecimal bit mask that is based on the number of cores that are used in the cluster. In the following example, 8 cores are used, so the value of --cpumask is 0xFF. For 6 cores, the value is 0x3F.

```
[root@host01 ~]# cat file.yaml
service_type: nvmeof
service_id: nvmeof_pool01
placement:
   hosts:
     - host01
     - host02
spec:
   pool: nvmeof_pool01
   tgt_cmd_extra_args: --cpumask=0xFF
```
b) Deploy the NVMe daemons on the admin node.

ceph orch apply -i *NVME\_FILE*

## **Configuring mTLS authentication**

Configure mutual TLS (mTLS) to ensure secure connections between the command-line interface gRPC client and the Ceph NVMe-oF gateway gRPC server.

### **Before you begin**

Before configuring mTLS, ensure that the following are on each Ceph node that the NVMe-oF gateway will run on.

- Server certificate and key files.
- Client certificate and key files.
- A running IBM Storage Ceph cluster.
- Ceph NVMe-oF gateway installed. For more information, see ["Installing the Ceph NVMe-oF gateway](#page-15-0) [with the command-line interface" on page 14](#page-15-0).

## **About this task**

Configuring mTLS authentication is not mandatory but provides secure connectivity.

Use the following procedures to configure mTLS authentication:

- 1. "Configuring mTLS on the NVMe-oF server" on page 16
- 2. ["Configuring mTLS on the NVMe-oF client" on page 18](#page-19-0)

The mTLS configuration can be disabled at any time. To disable, see ["Disabling the mTLS secure](#page-20-0) [connection" on page 19.](#page-20-0)

## **Configuring mTLS on the NVMe-oF server**

## **About this task**

Start the mTLS configuration setup from the NVMe-oF server side.

## **Procedure**

1. Export the NVMe-oF gateway specification configuration to a YAML file.

ceph orch ls nvmeof --export > gw-conf.yaml

For example,

[ceph: root@host01 /]# ceph orch ls nvmeof --export > gw-conf.yaml

The following is an example for an NVMe-oF gateway specification configuration file.

```
service_type: nvmeof
    service_id: nvmeof-pool
    service_name: nvmeof.nvmeof-pool
     placement:
    hosts:
     - a-rhel9-node2
    spec:
    bdevs_per_cluster: 32
 client_cert: ./client.crt
 client_key: ./client.key
    conn_retries: 10
    discovery_port: 8009
    enable_prometheus_exporter: true
 log_directory: /var/log/ceph/
 log_files_enabled: true
 log_files_rotation_enabled: true
 log_level: INFO
    max_log_directory_backups: 10
    max_log_file_size_in_mb: 10
    max_log_files_count: 20
 monitor_timeout: 1.0
 omap_file_lock_duration: 60
    omap_file_lock_retries: 15
 omap_file_lock_retry_sleep_interval: 5
 omap_file_update_reloads: 10
    pool: nvmeof-pool
    port: 5500
    rpc_socket_dir: /var/tmp/
    rpc_socket_name: spdk.sock
 server_cert: ./server.crt
 server_key: ./server.key
 spdk_log_level: WARNING
    spdk_path: /usr/local/bin/nvmf_tgt
    spdk_timeout: 60.0
    state_update_interval_sec: 5
 state_update_notify: true
 tgt_path: /usr/local/bin/nvmf_tgt
    transport_tcp_options:
        in_capsule_data_size: 8192
        max_io_qpairs_per_ctrlr: 7
    transports: tcp
    verbose_log_messages: true
     verify_nqns: true
```
2. Get the Ceph cluster ID by using the **ceph -s** command. For example,

```
[ceph: root@host01 /]# ceph -s
       cluster:<br>id:
                    id: cd3bfe3e-f11e-11ee-ac41-005056b4ea89
            health: HEALTH_OK
        services:
            mon: 3 daemons, quorum a-rhel9-node1,a-rhel9-node2,a-rhel9-node3 (age 73m)
 mgr: a-rhel9-node1.ejdcun(active, since 42h), standbys: a-rhel9-node2.nhveiq
 osd: 9 osds: 9 up (since 42h), 9 in (since 42h)
        data:
            pools: 2 pools, 33 pgs
            objects: 4 objects, 449 KiB
            usage: 243 MiB used, 576 GiB / 576 GiB avail
            pgs: 33 active+clean
        io:
            client: 682 B/s rd, 0 op/s rd, 0 op/s wr
```
3. Create an mtls folder on each Ceph node that the NVMe-oF gateway is to be placed on.

mkdir /var/lib/ceph/*CLUSTER\_ID*/mtls

For example,

[ceph: root@host01 /]# mkdir /var/lib/ceph/cd3bfe3e-f11e-11ee-ac41-005056b4ea89/mtls

4. Copy the server certificate, client certificate, and server key files to the new mtls folder.

<span id="page-19-0"></span>cp *SERVER\_CERTIFICATE*.CRT /var/lib/ceph/*CLUSTER\_ID*/mtls/ cp *SERVER\_KEY*.key /var/lib/ceph/*CLUSTER\_ID*/mtls/ cp *CLIENT\_CERTIFICATE*.crt /var/lib/ceph/*CLUSTER\_ID*/mtls/

**Note:** For details on obtaining the certificate information, see **Creating and managing TLS keys and certificates** within *[Securing networks](https://docs.redhat.com/en/documentation/red_hat_enterprise_linux/9/html/securing_networks/index)* in the Red Hat Enterprise Linux documentation.

5. Copy the NVMe-oF exported specification file to a new mTLS file.

```
cp gw-conf.yaml mTLS_SPECIFICATION_FILE.yaml
```
For example,

[ceph: root@host01 /]# cp gw-conf.yaml gw-conf-with-mtls.yaml

6. Edit the NVMe-oF mTLS specification file.

Add the following values into the spec section of the specification file.

```
enable_auth: true
client_cert: /src/mtls/CLIENT_CERTIFICATE.crt
server_cert: /src/mtls/SERVER_CERTIFICATE.crt
server_key: /src/mtls/SERVER_KEY.key
```
For example,

```
vi gw-conf-with-mtls.yaml
service_type: nvmeof
```

```
 service_id: nvmeof-pool
  service<sup>name:</sup> nvmeof.nvmeof-pool
   placement:
     hosts:
      - a-rhel9-node2
   spec:
     pool: nvmeof-pool
      enable_auth: true
 client_cert: /src/mtls/client.crt
 server_cert: /src/mtls/server.crt
      server_key: /src/mtls/server.key
```
7. Apply the specification file changes.

ceph orch apply -i *mTLS\_SPECIFICATION\_FILE*.yaml

For example,

```
[ceph: root@host01 /]# ceph orch apply -i gw-conf-with-mtls.yaml
Scheduled nvmeof.nvmeof-pool update...
```
8. Reconfigure the NVMe-oF service.

ceph orch reconfig nvmeof.*POOL\_NAME*

For example,

```
[ceph: root@host01 /]# ceph orch reconfig nvmeof.nvmeof-pool
Scheduled to reconfig nvmeof.nvmeof-pool.a-rhel9-node2.blhrht on host 'a-rhel9-node2'
```
## **Configuring mTLS on the NVMe-oF client**

#### **About this task**

After the NVMe-oF server is configured, configure mTLS on the NVMe-oF client side.

<span id="page-20-0"></span>To configure the NVMe-oF client for mTLS, use the following command, as either **docker run** or **podman run**.

podman run --add-host=*HOST\_NAME* -v *PATH\_TO\_LOCAL\_SERVER\_CERTIFICATE*:*MOUNTED\_LOCATION\_OF\_SERVER\_CERTIFICATE\_FILE*:z \ -v *PATH\_TO\_LOCAL\_CLIENT\_CERTIFICATE*:*MOUNTED\_LOCATION\_OF\_CLIENT\_CERTIFICATE\_FILE*:z \ -v *PATH\_TO\_LOCAL\_CLIENT\_KEY*:*MOUNTED\_LOCATION\_OF\_CLIENT\_KEY*:z -it \ --rm *NVME-OF\_CLI\_CONTAINER\_IMAGE*:*NVME-OF\_CLI\_CONTAINER\_IMAGE\_TAG* --server-address *NVME-OF\_SERVER\_HOSTNAME* \ --client-key *MOUNTED\_LOCATION\_IN\_CONTAINER\_OF\_CLIENT\_KEY* --client-cert *MOUNTED\_LOCATION\_IN\_CONTAINER\_OF\_CLIENT\_CERTIFICATE* \ --server-cert *MOUNTED\_LOCATION\_IN\_CONTAINER\_OF\_SERVER\_CERTIFICATE* gw info

- The **--add-host** parameter is only needed if you need to map an IP to a hostname.
- The **--server-address** parameter is either the NVMe-oF server hostname or the server IP address.

#### **Example**

```
podman run --add-host=a-rhel9-node2:10.10.10.101 -v /tmp/server.crt:/root/server.crt:z \
-v /tmp/client.crt:/root/client.crt:z -v /tmp/client.key:/root/client.key:z -it --rm icr.io/ibm-
ceph-beta/nvmeof-cli-rhel9:1.1.0 \
--server-address a-rhel9-node2 --client-key /root/client.key --client-cert /root/client.crt --
server-cert /root/server.crt gw info
Enable server auth since both --client-key and --client-cert are provided
CLI's version: 1.1.0
Gateway's version: 1.1.0
Gateway's name: client.nvmeof.nvmeof-pool.a-rhel9-node2.jilauu
Gateway's host name: a-rhel9-node2
Gateway's load balancing group: 1
Gateway's address: 10.10.10.101
Gateway's port: 5500
SPDK version: 23.01.1
```
## **Disabling the mTLS secure connection**

#### **About this task**

To disable the mTLS secure connection to the server, the NVMe-oF gateway specification file needs to be reconfigured.

#### **Procedure**

- 1. Edit the NVMe-oF mTLS specification file.
	- a) Change the **enable\_auth** value to false.
	- b) From the spec section of the file, remove the **client\_cert**, **server\_cert**, and **server\_key** lines.

For example,

```
vi gw-conf-with-mtls.yaml
service_type: nvmeof
   service id: nvmeof-pool
   service<sup>name:</sup> nvmeof.nvmeof-pool
    placement:
      hosts:
       - a-rhel9-node2
    spec:
      pool: nvmeof-pool
```
2. Apply the specification file changes.

```
ceph orch apply -i mTLS_SPECIFICATION_FILE.yaml
```
For example,

<span id="page-21-0"></span>[ceph: root@host01 /]# ceph orch apply -i gw-conf-with-mtls.yaml Scheduled nvmeof.nvmeof-pool update...

3. Reconfigure the NVMe-oF service.

ceph orch reconfig nvmeof.*POOL\_NAME*

For example,

```
[ceph: root@host01 /]# ceph orch reconfig nvmeof.nvmeof-pool
Scheduled to reconfig nvmeof.nvmeof-pool.a-rhel9-node2.blhrht on host 'a-rhel9-node2'
```
The mTLS configuration is removed and the connection is insecure. The NVMe-oF command-line interface can now be used without the certificate and keys.

# **Configuring the NVMe-oF gateway target**

Configure targets, LUNs, and clients, by using the Ceph gateway **nvmeof-cli** command-line utility.

Configuring the NVMe-oF gateway target requires a storage system that is running IBM Storage Ceph 7.1 or later cluster and a running Ceph NVMe-oF gateway.

## **Defining an NVMe-oF subsystem**

Define an NVMe-oF subsystem. Defining the NVMe subsystem includes creating an NVMe subsystem, configuring the IP port for communication, and enabling hosts to use the subsystem.

### **About this task**

Configure the Ceph NVMe-oF gateway by using the gateway nvmeof-cli utility.

#### **Before you begin**

The gateway nvmeof-cli container automatically downloads during initial container use on the host. Alternatively, the nvmeof-cli container can be downloaded before first use.

To download the gateway nvmeof-cli container, use the following command:

```
podman pull icr.io/ibm-ceph-beta/nvmeof-cli-rhel9:latest
```
**Note:** These commands can be run on either podman or docker.

#### **Procedure**

1. Optional: Define an nvmeof-cli alias.

This step is recommended but optional. Creating an alias enables streamlined commands.

**Important:** If an alias is not created, be sure to replace podman run --rm <icr.io/ibm-cephbeta/nvmeof-cli-rhel9:latest> at the beginning of each command, instead of nvmeof-cli.

a) From the Linux command line, create the alias.

alias nvmeof-cli="podman run --rm icr.io/ibm-ceph-beta/nvmeof-cli-rhel9:latest"

By default, the command line output goes to stderr. To change the output placement, use the **--output** parameter. For example, **--output stdio**.

**Note:** Changing the output placement to stdio, enables CLI calls to integrate more seamlessly into scripts and automation.

b) Verify that the alias is successfully created.

nvmeof-cli

When created successfully, the nvmeof-cli help menu is displayed.

For example,

```
[root@host01 ~]# alias nvmeof-cli="icr.io/ibm-ceph-beta/nvmeof-cli-rhel9:latest"
[root@host01 ~]# nvmeof-cli
usage: python3 -m control.cli [-h] [--format {text,json,yaml,plain,python}] [--output 
{log,stdio}]
 [--server-address SERVER_ADDRESS] [--server-port SERVER_PORT]
 [--client-key CLIENT_KEY] [--client-cert CLIENT_CERT]
 [--server-cert SERVER_CERT]
{version,gw,log_level,subsystem,listener,host,connection,namespace,ns}
 ...
CLI to manage NVMe gateways
optional arguments:<br>-h, --help
                     show this help message and exit
 --format {text,json,yaml,plain,python}
 CLI output format
 --output {log, stdio} CLI output method
  --server-address SERVER_ADDRESS
                      Server address
  --server-port SERVER_PORT
                      Server port
  --client-key CLIENT_KEY
                      Path to the client key file
  --client-cert CLIENT_CERT
                      Path to the client certificate file
  --server-cert SERVER_CERT
                      Path to the server certificate file
Commands:
  {version,gw,log_level,subsystem,listener,host,connection,namespace,ns}
   version<br>gw Get CLI version<br>Gateway command:
    gw Gateway commands
    log_level Log level commands
    subsystem Subsystem commands
    listener Listener commands
                      host Host commands
    connection Connection commands
 namespace (ns) Namespace commands
[root@host01 - ]#
```
2. Create an NVMe subsystem.

**Note:** Up to 16 subsystems are supported.

```
nvmeof-cli --server-address GATEWAY_IP subsystem add --subsystem SUBSYSTEM_NQN [--serial-
number SERIAL_NUMBER] [--max-namespaces MAX_NAMESPACES]
```
The *SUBSYSTEM\_NQN* is a user-defined string. In this example it is defined as nqn.2016-06.io.spdk:cnode1.

**Important:** NQN and gateway name values must not contain an underscore character.

For example,

```
[root@host01 ~]# nvmeof-cli --server-address 10.172.19.21 subsystem add --subsystem subnqn 
nqn.2016-06.io.spdk:cnode1
Adding subsystem nqn.2016-06.io.spdk:cnode1: Successful
```
For extra input, the following parameters can be added to the command:

#### **--serial-number**

If the serial number is not specified, the number is randomly generated.

Input type: String

#### **--max-namespaces**

The maximum namespaces per subsystem default is 256.

Input type: Number

3. Define the IP port on the gateway that is to process NVMe/TCP commands and I/O operations.

**Important:** This step must be repeated on all gateway nodes with the appropriate Gateway IP address for High Availability to work. Listeners must be created on all gateway nodes (1–4) and for all subsystems (1–16).

```
nvmeof-cli --server-address GATEWAY_IP listener add --subsystem SUBSYSTEM_NQN --host-name 
HOST_NAME --traddr GATEWAY_NODE_IP
```
**Important:** NQN and gateway name values must not contain an underscore character.

For example,

[root@host01 ~]# nvmeof-cli --server-address 10.172.19.01 listener add --subsystem nqn.2016-06.io.spdk:cnode1 --host-name host02 --traddr 10.172.19.01

To define the IP port on the gateway, be sure to include the **--host-name** and **--traddr** parameters.

For extra input, the following parameters can optionally be added to the command:

• **--trsvcid**

Input the port number. The default port is 4420.

• **--ADRFAM**

Input the *IP\_TYPE*. The supported value is IPv4 and the input can be written as either ipv4 or IPV4. 4. Get the host NVMe Qualified Name (NQN) for each host.

#### **For Red Hat Enterprise Linux initiators**

```
cat /etc/nvme/hostnqn
```
For example,

```
# cat /etc/nvme/hostnqn
nqn.2014-08.org.nvmexpress:uuid:950ddadf-f995-47b7-9416-b9bb233f66e3
```
In this example 950ddadf-f995-47b7-9416-b9bb233f66e3 is the UUID.

#### **For VMware ESXi initiators**

esxcli nvme info get

For example,

```
esxcli nvme info get
Host NQN: nqn.2014-08.com.ibm.ceph:nvme:host01
```
5. Allow the NVMe initiator host to run NVMe/TCP commands to the newly created NVMe subsystem.

**Note:** Specific hosts can be selected, as in the following example. To specify all hosts, use --host  $"*"$ .

```
nvmeof-cli --server-address NODE_IP host add --subsystem SUBSYSTEM_NQN --host "HOST01_NQN,
HOST02_NQN"
```
**Important:** NQN and gateway name values must not contain an underscore character.

For example,

```
[root@host01 ~]# nvmeof-cli --server-address 10.172.19.01 host add --subsystem 
nqn.2016-06.io.spdk:cnode1 --host "nqn.2014-08.org.nvmexpress:uuid:950ddadf-f995-47b7-9416-
b9bb233f66e3,nqn.2014-010.org.nvmexpress:uuid:960ddadf-f995-47b7-9416-b9bb233f66e3"
```
6. Verify by listing all NVMe-oF Gateway target entities configured on the gateway.

a) List the subsystems.

<span id="page-24-0"></span>nvmeof-cli --server-address *GATEWAY\_IP* subsystem list

For example,

```
[root@host01 ~]# nvmeof-cli --server-address 10.172.19.01 subsystem list
Namespaces in subsystem nqn.2016-06.io.spdk:cnode1:
                                  | HA State | Serial | Controller IDs |
Namespace | Max
 | | | Number | | 
Count | Namespaces
============================================================================================
=================
NVMe | nqn.2016-06.10.spdk:cnode1 | enabled | Ceph1230985676540 | 4081-6120 | 
32 | 256 
                             --------------------------------------------------------------------------------------------
-----------------
NVMe | nqn.2016-06.10.spdk:cnode2 | enabled | Ceph5400985676123 | 4081-6120 | 
         \vert 256
```
b) Verify the listeners defined on a subsystem.

**Note:** Run this command for each subsystem.

nvmeof-cli listener list -n *SUBSYSTEM\_NQN*

The following is an example output for two gateways on a subsystem.

[root@host01 ~]# nvmeof-cli listener list -n nqn.2016-06.io.spdk:cnode1

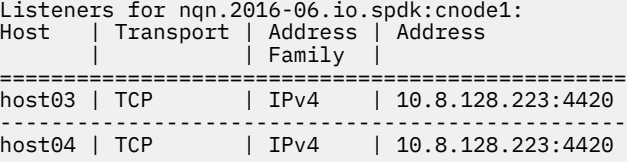

## **Defining block devices to use NVMe/TCP**

Define storage block devices to be used with NVMe/TCP.

### **About this task**

**Note:** Run this procedure only one time per block device, even if multiple gateways exist.

#### **Procedure**

1. Create an rbd pool.

```
ceph osd pool create POOL_NAME PG_NUM
ceph osd pool application enable POOL_NAME rbd
rbd pool init -p POOL_NAME
```
For example,

[root@rbd-client ~]# ceph osd pool create pool1 [root@rbd-client ~]# ceph osd pool application enable pool1 rbd [root@rbd-client ~]# rbd pool init -p pool1

2. Optional: Create an image within any RADOS Block Device (RBD) application-enabled pool.

**Note:** An image can be created separately, by using this step, or while adding a namespace. To create an image directly during the name space creation, skip this step and go to step ["3" on page 24](#page-25-0). Be sure to add the **--rbd-create-image** and **--size** parameters.

rbd create *IMAGE\_NAME* --size *MEGABYTES* --pool *POOL\_NAME*

<span id="page-25-0"></span>For example,

[root@host01 ~]# rbd create image1 --size 1024 --pool pool1

For more information about creating an image, see Creating images.

3. Add a namespace to each block device that was created in ["Defining an NVMe-oF subsystem" on page](#page-21-0) [20](#page-21-0).

To create an image within an RBD application-enabled pool, use the **--rbd-create-image** and **--size** parameters.

```
nvmeof-cli namespace add --subsystem SUBSYSTEM_NQN --server-address NODE_IP --rbd-pool 
RBD_POOL --rbd-image RBD_IMAGE
```
**Note:** The image size can be expanded at any time. For more information see, "Expanding a block device image" on page 24.

• Example of adding a namespace to a block device with a previously created image.

```
[root@host01 ~]# nvmeof-cli namespace add --subsystem nqn.2016-06.io.spdk:cnode1 --server-
address 10.172.19.01 --rbd-pool pool1 --rbd-image image1
```
• Example of creating an image and adding a namespace within the same command.

```
[root@host01 ~]# nvmeof-cli namespace add --subsystem nqn.2016-06.io.spdk:cnode1 --server-
address 10.172.19.01 --rbd-pool pool1 --rbd-create-image --rbd-image image1 --size 1024
```
#### **What to do next**

Verify the block device configuration.

1. If an image was created when adding the namespace, verify the image create on the node that has IBM Storage Ceph CLI, such as the admin node or the client.

rbd ls -p pool1

2. List all namespaces configured on a subsystem.

```
nvmeof-cli namespace list -n SUBSYSTEM_NQN --server-address NODE_IP
```
For example,

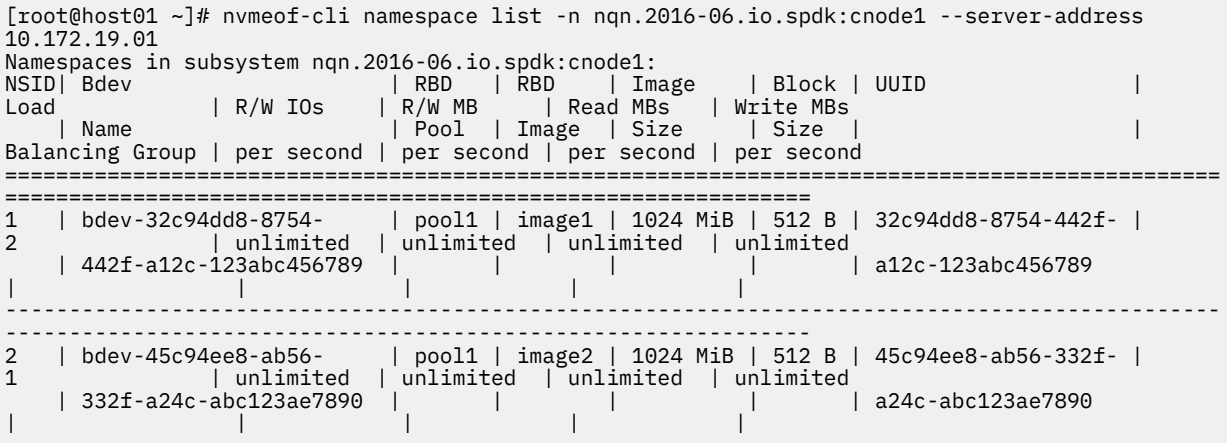

## **Expanding a block device image**

A block device image can be expanded at any time. Use this information to expand a namespace.

## <span id="page-26-0"></span>**About this task**

**Important:** A block device image can be expanded but not reduced.

## **Procedure**

1. List all namespaces configured on a subsystem.

Use the NSID or the UUID output to specify the subsystem to be resized, in step "2" on page 25.

nvmeof-cli namespace list -n *SUBSYSTEM\_NQN*

For example,

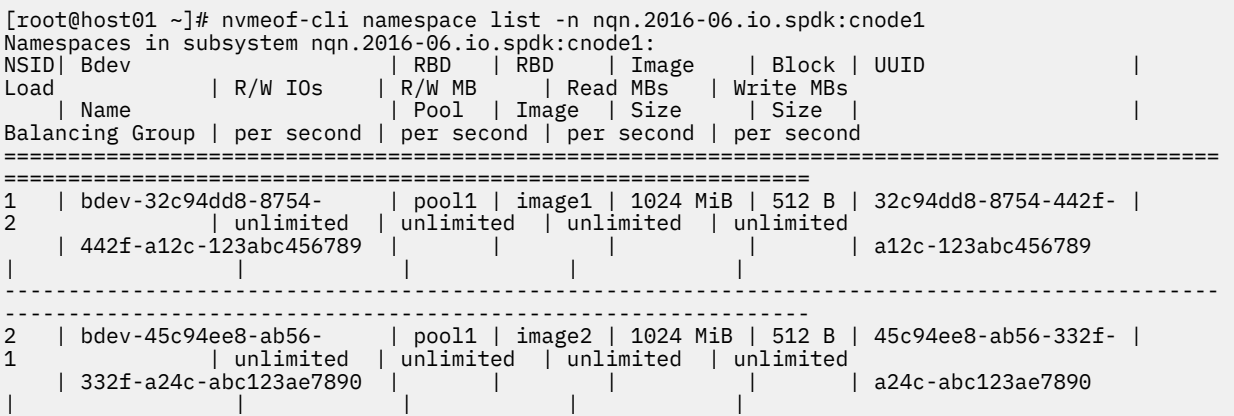

2. Expand the block device image.

To use the **namespace resize** command, include either the **--uuid** or **--nsid** (namespace ID) parameter indicate the new **--size**.

The size is indicated in bytes, by default. To indicate a different size type, specify the unit. The supported size units are: KB, KiB, MB, MiB, GB, GiB, TB, and TiB.

```
nvmeof-cli namespace resize --subsystem SUBSYSTEM [--uuid UUID | --nsid NSID] --size SIZE
```
For example,

```
[root@host01 ~]# nvmeof-cli namespace resize --subsystem nqn.2016-06.io.spdk:cnode1 --nsid 2 
--size 1536
```
In this example, the size of NSID 2 on the nqn.2016-06.io.spdk:cnode1 subsystem is being increased to 1536 bytes.

# **Configuring the NVMe-oF gateway initiator**

Configure the initiator to allow the NVMe/TCP protocol to send NVMe-oF commands to targets over an Internet Protocol network.

The NVMe-oF gateway initiator can be configured on either of the following platform version:

- Red Hat Enterprise Linux 9.2 or later
- VMware vSphere Hypervisor (ESXi) 7.0U3 or later

## **Configuring the NVMe-oF initiator for Red Hat Enterprise Linux**

Configure the NVMe-oF initiator for Red Hat Enterprise Linux.

## **Before you begin**

• Red Hat Enterprise Linux 9.2 or later

## **Procedure**

1. Install the nvme-cli.

yum install nvme-cli

2. Install the necessary NVMe packages.

modprobe nvme-fabrics

3. Verify that the target is reachable from the initiator.

nvme discover -t tcp -a *GATEWAY\_IP* -s 8009

The output provides the IP address of the NVMe-oF subsystems that can be connected from this initiator.

For example,

```
[root@host01 ~]# nvme discover -t tcp -a 10.172.19.01 -s 8009
=====Discovery Log Entry 0======
trtype: tcp
adrfam: ipv4
subtype: nvme subsystem
        not required
treq: no<br>portid: 0
trsvcid: 4420
subnqn: nqn.2016-06.io.spdk:cnode1
traddr: 9.147.168.14
eflags: none
sectype: none
=====Discovery Log Entry 1======
trtype: tcp
adrfam: ipv4
subtype: nvme subsystem
treq: not required
portid: 1
trsvcid: 4420
subnqn: nqn.2016-06.io.spdk:cnode1
traddr: 9.147.168.32
eflags: none
sectype: none
```
4. Connect to the NVMe-oF target.

Use the *SUBSYSTEM\_NQN* that was defined in ["Defining an NVMe-oF subsystem" on page 20](#page-21-0).

Using the **connect-all** command connects to all gateways in the group, establishing multipath connections.

**Note:** Multipath connections are mandatory for High Availability with NVMe-oF gateway.

Adding the -1 flag enables the initiator to retry connecting to the gateway in cases where the gateway becomes temporarily unavailable.

nvme connect-all -traddr=*GATEWAY\_IP* --transport=tcp -l 1800

For example,

[root@host01 ~]# nvme connect-all -traddr=10.172.19.01 --transport=tcp -l 1800

In this example, the -1 flag is set to retry after 1800 seconds, if the first connection does not succeed.

## **What to do next**

Verify that the initiator is set up correctly.

1. List the NVMe-oF block devices.

nvme list

For example,

[root@host01 ~]# nvme list Node Generic SN Model Namespace Usage Format Format FW Rev --------------------- ---------------- ------------------- ----------------------- --------- -------------------------- ---------------- -------- /home/nvme01\_node01 /home/ng1n1 SPDK00000000000001 SPDK bdev Controller 1 10,49 MB / 10,49 MB 4 KiB + 0 B 23.01 ...

2. Verify that the initiator is connected to all NVMe-oF gateways and subsystems in the gateway group.

nvme list-subsys

For example,

```
[root@init-nvme-vm5 ~]# nvme list-subsys
nvme-subsys5 - NQN=nqn.2016-06.io.spdk:cnode2
\
+- nvme5 tcp traddr=10.243.64.5,trsvcid=4420 live
+- nvme6 tcp traddr=10.243.64.10,trsvcid=4420 live
+- nvme7 tcp traddr=10.243.64.11,trsvcid=4420 live
+- nvme8 tcp traddr=10.243.64.12,trsvcid=4420 live
nvme-subsys1 - NQN=nqn.2016-06.io.spdk:cnode1
\
+- nvme1 tcp traddr=10.243.64.5,trsvcid=4420 live
```
3. Create a filesystem on the target of your choosing. Use the target path that was found in step "1" on page 27.

mkfs *NVME\_NODE\_PATH*

For example,

[root@host01 ~]# mkfs /home/nvme01\_node01 mke2fs 1.46.5 (20-Dec-2023) Discarding device blocks: done Creating filesystem with 2560 4k blocks and 2560 inodes Allocating group tables: done

Writing inode tables: done Writing superblocks and filesystem accounting information: done

- 4. Mount the NVMe node on the NVMe-oF directory.
	- a. Mount NVMe-oF.

mkdir /mnt/nvmeof

For example,

[root@host01 ~]# mkdir /mnt/nvmeof

b. Mount the node on within the NVMe-oF directory.

mount *NVME\_NODE\_PATH* /mnt/nvmeof

For example,

[root@host01 ~]# mount /home/nvme01\_node01 /mnt/nvmeof

5. Using sudo commands, list mounted NVMe-oF files.

<span id="page-29-0"></span>ls /mnt/nvmeof

For example,

\$ ls /mnt/nvmeof lost+found

6. Create a text file within the mnt/nvmeof directory.

For example,

\$ sudo bash -c "echo Hello NVMe-oF > /mnt/nvmeof/hello.txt"

7. Verify that the text file can now be reached.

For example,

\$ cat /mnt/nvmeof/hello.txt Hello NVMe-oF

## **Configuring the NVMe-oF initiator for VMware ESXi**

Configure the NVMe-oF initiator for VMware vSphere Hypervisor (ESXi). You can set up a VMware ESXi host as a NVMe/TCP initiator.

### **About this task**

NVMe/TCP supports VMware vSphere Hypervisor (ESXi) 7.0U3 or later.

**Note:** The NVMe gateway supports VMware vSphere APIs (VAAI).

## **Before you begin**

- A VMware ESXi host that is running VMware vSphere Hypervisor (ESXi) 7.0U3 version or later.
- Ceph NVMe-oF gateway deployed.
- IBM Storage Ceph cluster and ceph-nvmeof configurations are ready and working correctly.
- A subsystem defined within the gateway. For more information, see ["Defining an NVMe-oF subsystem"](#page-21-0) [on page 20](#page-21-0).
- NVMe/TCP adapter is configured.
	- Enabled NVMe/TCP on a physical network interface controller (NIC).

esxcli nvme fabrics enable --protocol TCP --device vmnic*N*

Replace *N* with the number of NIC.

– Tag a VMkernel NIC to allow NVMe/TCP traffic.

```
esxcli network ip interface tag add --interface-name vmkN --tagname NVMeTCP
```
Replace *N* with the ID of the VMkernel.

## **Procedure**

Configuring the VMware ESXi host for NVMe/TCP transport includes discovering the NVMe/TCP targets and connecting to them.

1. List the NVMe-oF adapter.

```
esxcli nvme adapter list
```
For example,

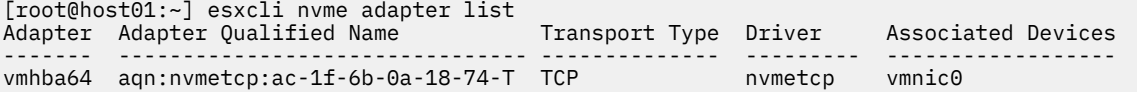

2. Optional: Discover any NVMe-oF-gateway subsystems.

**Note:** Use this command to discover a subsystem without connecting. To discover and connect, go to step "3" on page 29.

esxcli nvme fabrics discover -a *NVME\_TCP\_ADAPTER* -i *GATEWAY\_IP* -p 8009

For example,

[root@host01:~] esxcli nvme fabrics discover -a vmhba64 -i 10.0.211.196 -p 8009 Transport Type Address Family Subsystem Type Controller ID Admin Queue Max Size Transport Address Transport Service ID Subsystem NQN Connected -------------- -------------- -------------- ------------- -------------------- ----------------- -------------------- -------------------------- --------- TCP IPv4 NVM 65535 128 10.0.211.196 8009 nqn.2016-06.io.spdk:cnode1 false

3. Connect to the NVMe-oF gateway subsystem.

This command discovers the NVMe-oF gateways in the gateway group and then connects to the gateways.

esxcli nvme fabrics discover -a *NVME\_TCP\_ADAPTER* -i *GATEWAY\_IP* -p 8009 -c

**Note:** In cases that a specific connection is required without discovering all of the available gateways, run the **nvme fabrics connect** command.

esxcli nvme fabrics connect -a *NVME\_TCP\_ADAPTER* -i *GATEWAY\_IP* -s *SUBSYSTEM\_NQN* -p 8009

[root@host01:~] esxcli nvme fabrics connect -a vmhba64 -i 10.0.211.196 -s nqn.2016-06.io.spdk:cnode1 -p 8009

To verify, use the **nvme controller list** command.

esxcli nvme controller list |grep TCP

Check that the new connection is listed and marked as true.

For example,

[root@host01:~] esxcli nvme fabrics discover -a vmhba64 -i 10.0.211.196 -p 8009 -c Transport Type Address Family Subsystem Type Controller ID Admin Queue Max Size Transport Address Transport Service ID Subsystem NQN Connected -------------- -------------- -------------- ------------- -------------------- ----------------- -------------------- -------------------------- --------- TCP IPv4 NVM 65535 128 10.0.211.196 8009 nqn.2016-06.io.spdk:cnode1 true

4. List NVMe/TCP controller list.

esxcli nvme controller list

<span id="page-31-0"></span>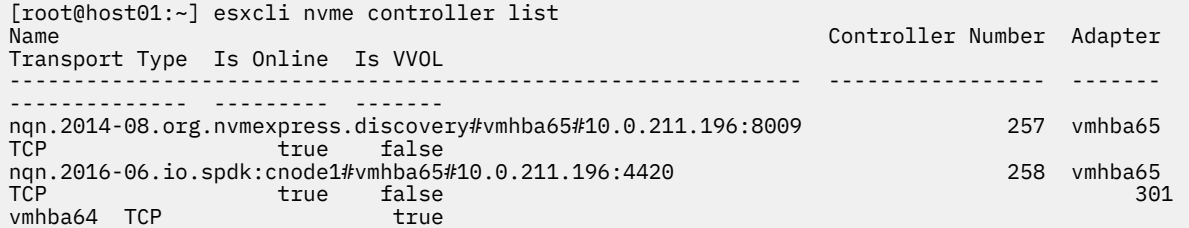

5. List NVMe-oF namespaces in the subsystem.

esxcli nvme namespace list

For example,

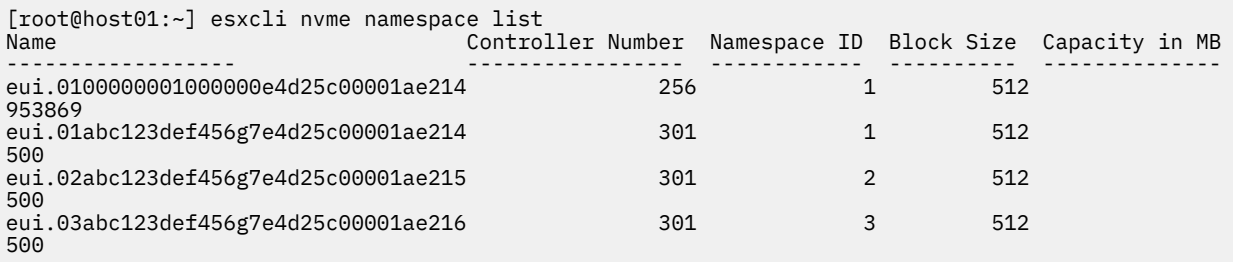

## **What to do next**

Verify that the initiator is set up correctly.

- 1. From the vSphere Client, go to the ESXi host.
- 2. On the **Storage** page, go to the **Devices** tab.
- 3. Verify that the NVMe/TCP disks are listed in the table.

# **NVMe-oF Gateway performance best practices**

Use the NVMe-oF Gateway performance best practices to ensure that you are using the gateway to its fullest capacity.

For high IOPS requirements, use a dedicated host for the NVMe-oF Gateway.

- 1. Colocation with OSDs is possible, but the high CPU demand from the gateway might introduce CPU contention especially for write client workloads and when the node has multiple OSDs.
- 2. For dedicated gateways, the gateway needs a minimum of 16 cores. For higher performance requirements, use 30 or more cores.

## **Rule of Thumb (RoT) sizing guide**

The following RoT sizing is based on the mixed workload scenario at latencies less than or equal to 10 ms, with an environment based on 100 Gb networking, with 72 namespaces.

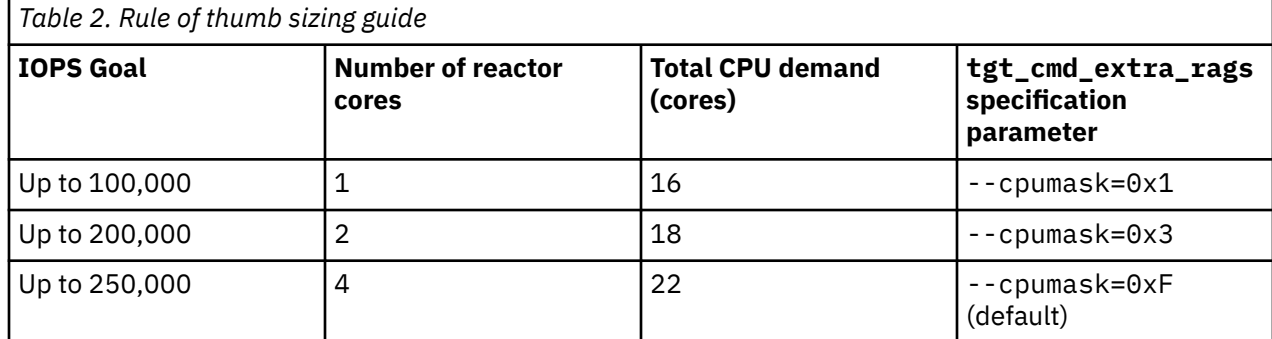

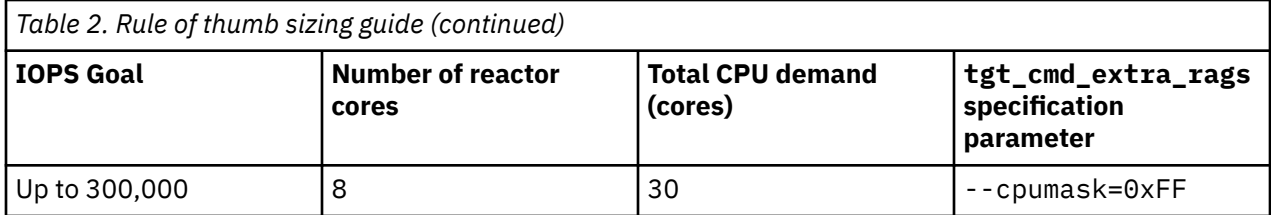

## **Modifying the cores**

Use this procedure to modify the cores that are used by Storage Performance Development Kit (SPDK) to handle the I/O.

1. Fetch the specification file of the cluster.

```
ceph orch ls --export > FILE.yaml
```
2. Modify the file to include or modify the **tgt\_cmd\_extra\_args** parameter.

For example, change from the default **tgt\_cmd\_extra\_args: --cpumask=0xF** to **tgt\_cmd\_extra\_args: --cpumask=0xFF**.

```
service_type: nvmeof
service_id: NVME-OF_POOL_NAME
placement:
  hosts:
     - HOST_NAME
spec:
   pool: NVME-OF_POOL_NAME
   tgt_cmd_extra_args: --cpumask=0xFF
```
For example,

```
[ceph: root@host01/ ]# cat file.yaml
service_type: nvmeof
service_id: nvmeof_pool01
placement:
   hosts:
     - host01
     - host02
spec:
 pool: nvmeof_pool01
 tgt_cmd_extra_args: --cpumask=0xFF
```
3. Redeploy the service.

ceph orch apply -i *FILE*.yaml

4. Reconfigure the NVMe-oF gateway.

ceph orch reconfig *NVME-OF\_SERVICE\_ID*

For example,

[ceph: root@host01/ ]# ceph orch reconfig nvmeof\_pool01

### **VMware ESX recommendations**

- 1. Allocate more of the smaller datastores instead of a few large datastores. This approach does not carry capacity cost as Ceph has thin provisions by default and helps ensure that me Ceph I/O contexts are available for the gateway.
- 2. Consider isolating applications with high I/O demands to use a dedicated datastore to ensure adequate host adapter queue depth.

<span id="page-33-0"></span>3. Use jumbo frames when possible for ESXi to Gateway network links. Using jumbo frames is beneficial for workloads that use larger I/O block sizes.

## **Removing the NVMe-oF service**

Remove the NVMe-oF service if no longer using the NVMe-oF gateway or before running a fresh installation.

## **Before you begin**

Verify that the volumes are stopped before the service is removed.

## **About this task**

The following are the three main steps to remove the NVMe-oF service:

- 1. Disconnect the NVMe-oF Gateway initiator.
- 2. Remove the NVMe-oF Gateway target.
- 3. Remove the NVMe-oF service.

## **Procedure**

1. Disconnect the NVMe-oF initiator from NVMe-oF target.

#### **Red Hat Enterprise Linux**

nvme disconnect-all

#### **VMware ESX initiator**

```
esxcli nvme disconnect -n CONTROLLER_NUMBER -a NVME_TCP_ADAPTER -s SUBSYSTEM_NQN
```
Replace:

#### *CONTROLLER\_NUMBER*

With the number that is fetched from **esxcli nvme namespace list** command.

#### *NVME\_TCP\_ADAPTER* **and** *SUBSYSTEM\_NQN*

- With values from the **esxcli nvme fabrics connect** command.
- 2. Remove the NVMe-oF Gateway target for each subsystem.

**Note:** The --force flag is needed to delete subsystems that contain namespaces.

nvmeof-cli --subsystem del *SUBSYSTEM\_NQN* --force

For example,

[root@host01 ~]# nvmeof-cli --subsystem del nqn.2016-06.io.spdk:cnode1 --force

- 3. Remove the NVMe-oF service.
	- a) On the Ceph admin node, remove the NVMe-oF service.

```
ceph orch rm nvmeof.NVME-OF_POOL_NAME
```
For example,

[ceph: root@host01 /]# ceph orch rm nvmeof.nvmeof\_pool01

b) Check that the **mon\_allow\_pool\_delete** parameter is set to true

ceph config set mon mon\_allow\_pool\_delete true

c) On the Ceph admin node, remove the *NVME-OF\_POOL* created to host NVMe-oF service.

ceph osd pool rm *NVME-OF\_POOL\_NAME NVME-OF\_POOL\_NAME* --yes-i-really-really-mean-it

**Note:** The pool name (*NVME-OF\_POOL\_NAME*) must be used twice in the command to remove the pool.

For example,

[ceph: root@host01 /]# ceph osd pool rm nvmeof\_pool01 nvmeof\_pool01 --yes-i-really-reallymean-it

IBM Storage Ceph 7.1: NVMe-oF Gateway Support Guide 2024-05-16

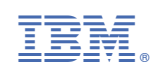